**ChamberMaster/ MemberZone Member Information Center**

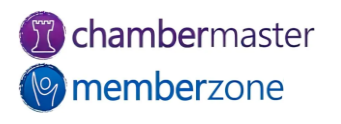

## Agenda

- Overview of Member Information Center (MIC)
- MIC Initial Setup (Admin)
- Setup Member Rep Permission Levels (Admin)
- Managing Users Names/Passwords
	- Custom Rep Report
	- Verify Reps have Login Credentials

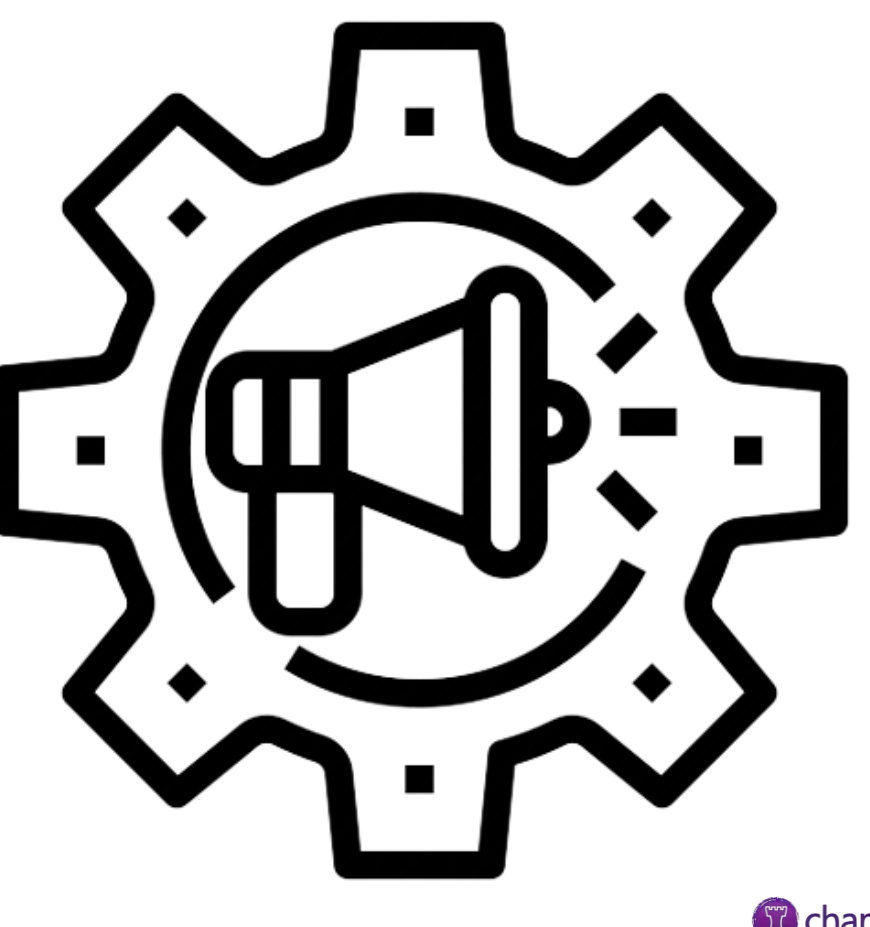

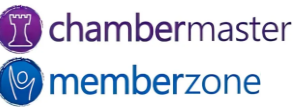

#### Member Information Center (MIC)

- Members can:
	- View/edit their Company Information
	- Join Groups and Mailing Lists
	- Pay bills
	- Register for events
	- View statistical reports
	- Interact with each other with Community Feed
	- View Hot Deals, Member-to-Member Deals, and Job Postings
	- Submit jobs, advertising, and events for approval

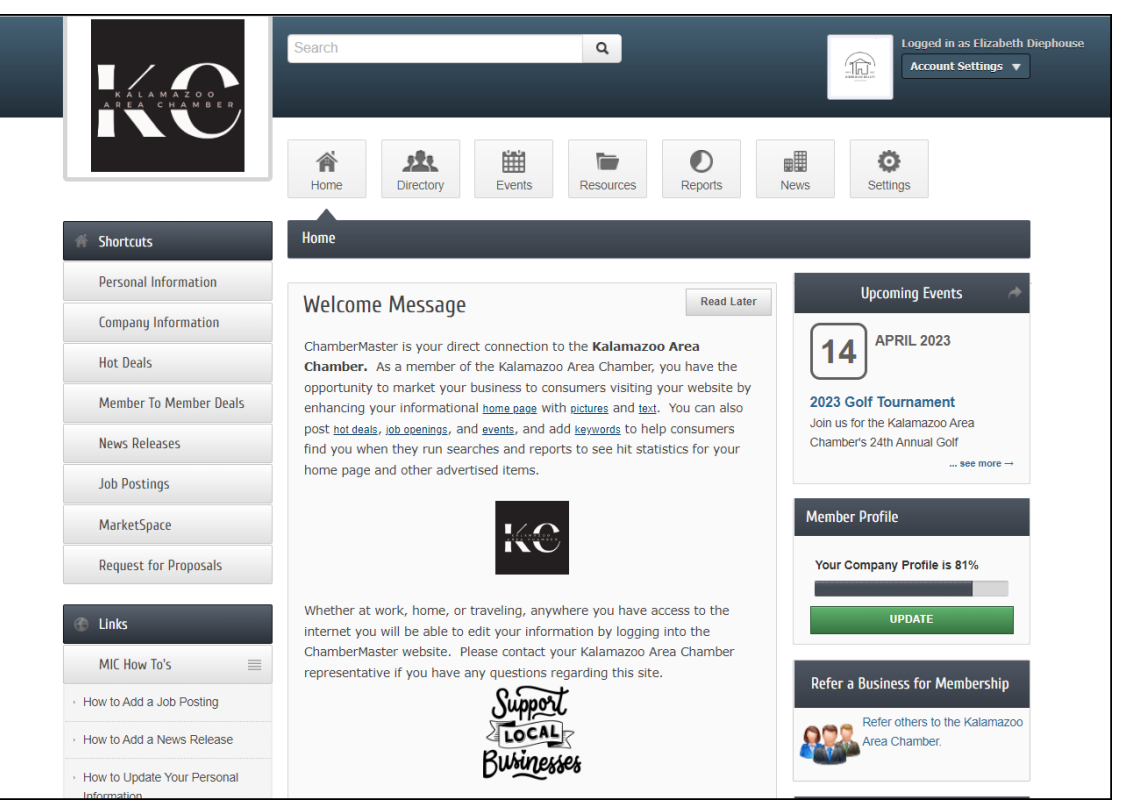

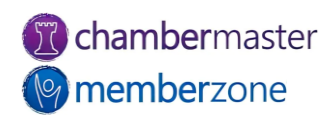

# MIC Initial Setup

- Customize member login area in Setup module
	- Change welcome message, menu options, and modules available
	- Allow Member-to-Member Reviews, Requests for Proposals, and more
- [KB: Member Information](https://helpdesk.chambermaster.com/kb/article/619-member-information-center-setup/) Center Setup

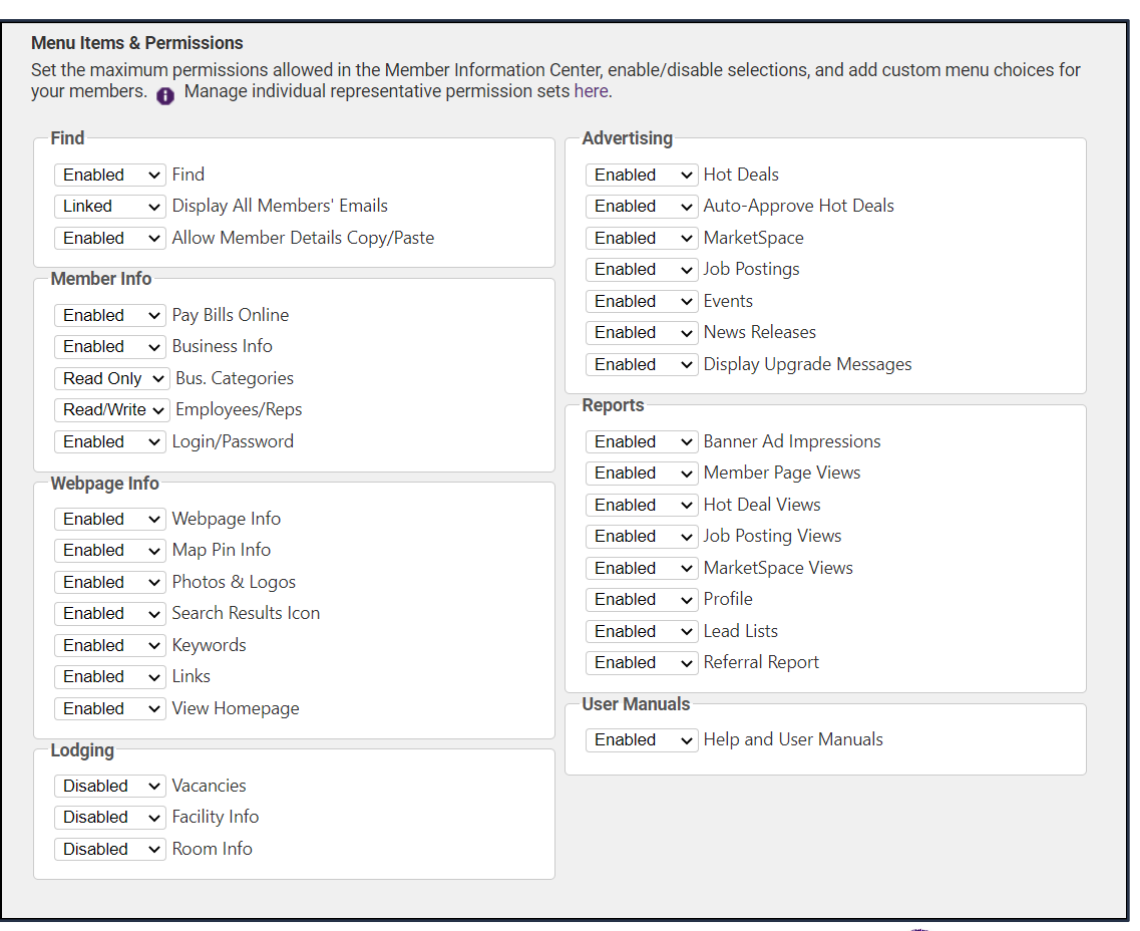

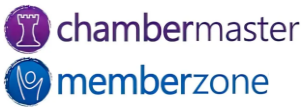

## MIC Rep Permissions

- Permission Sets allow you to limit the access the reps will have to the Member Information Center (MIC)
- Several Permission Sets predefined
	- Can edit or add new Permission Sets
- [KB: Set Rep Log-in](https://helpdesk.chambermaster.com/kb/article/507-mic-rep-permission-sets/)  **Permissions**

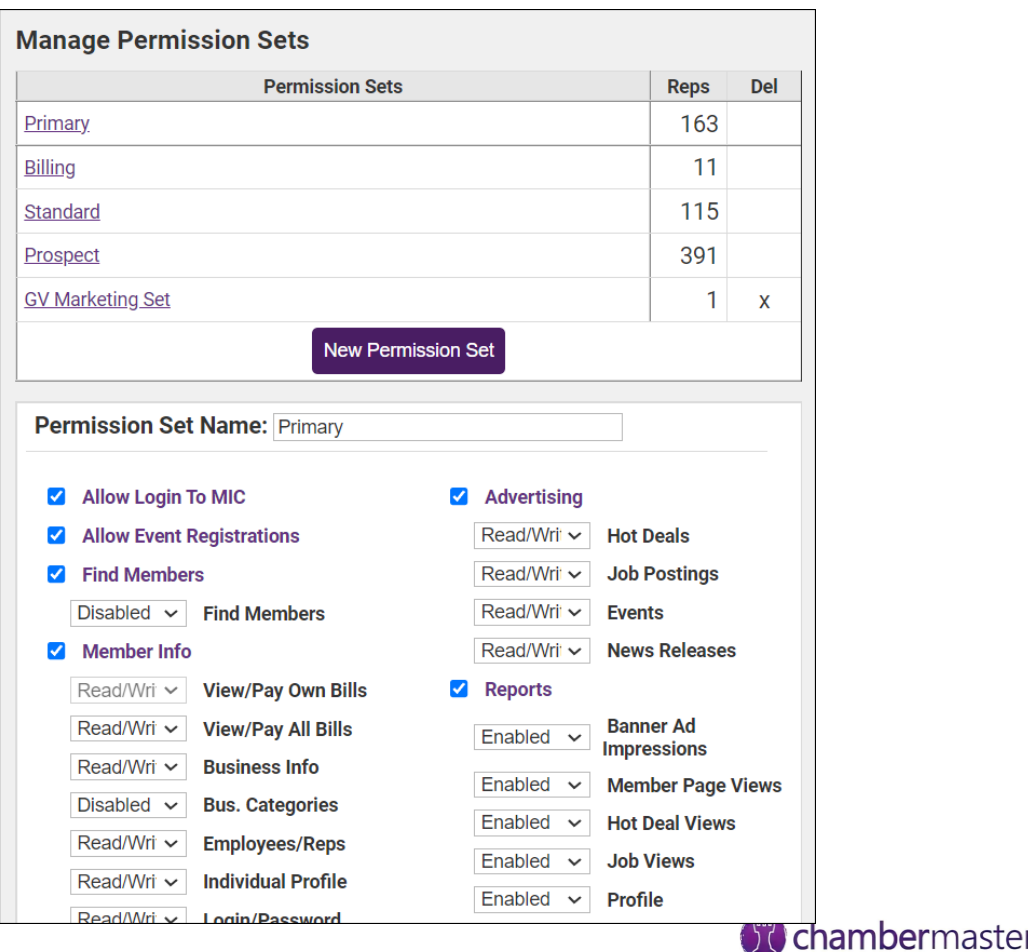

**emberzone** 

## MIC Rep Credentials

- Important to provide credentials to MIC when adding reps to a member
- Create login for rep or send email invitation
	- Includes personalized link and instructions to create login
- [KB: Send Invitation to Create](Send Rep Invitation to Create Their Own Credentials)  Credentials in MIC

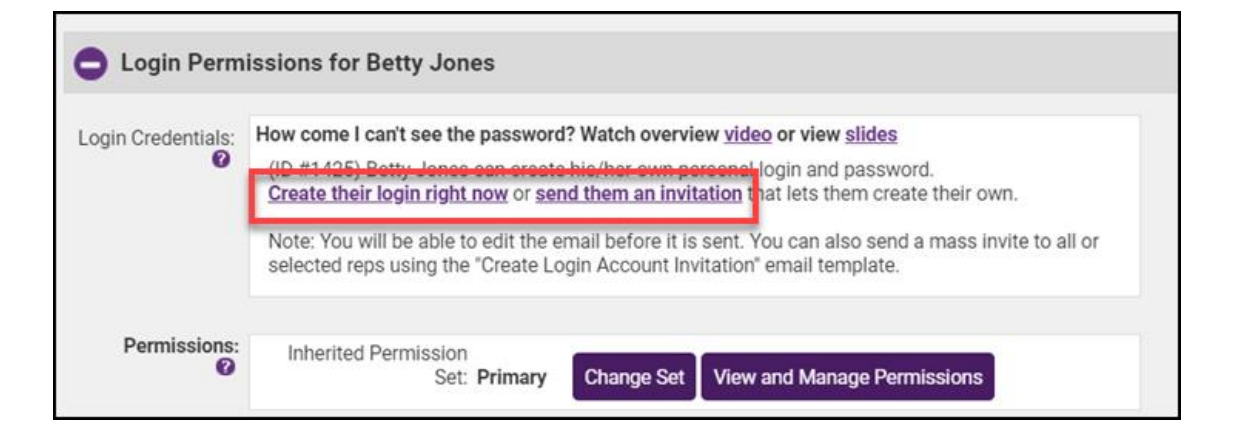

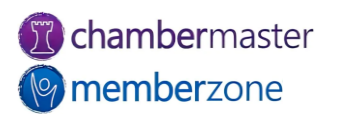

## Manage Credentials

- When rep inactivated, login account automatically inactivated
	- Login account automatically reactivated if member reactivated
- Members may forget username/password
	- Username visible on Reps tab
	- Can reset rep's password if necessary
- [KB: Manage Rep Login](https://helpdesk.chambermaster.com/kb/article/502-manage-rep-login-credentials/)  **Credentials**

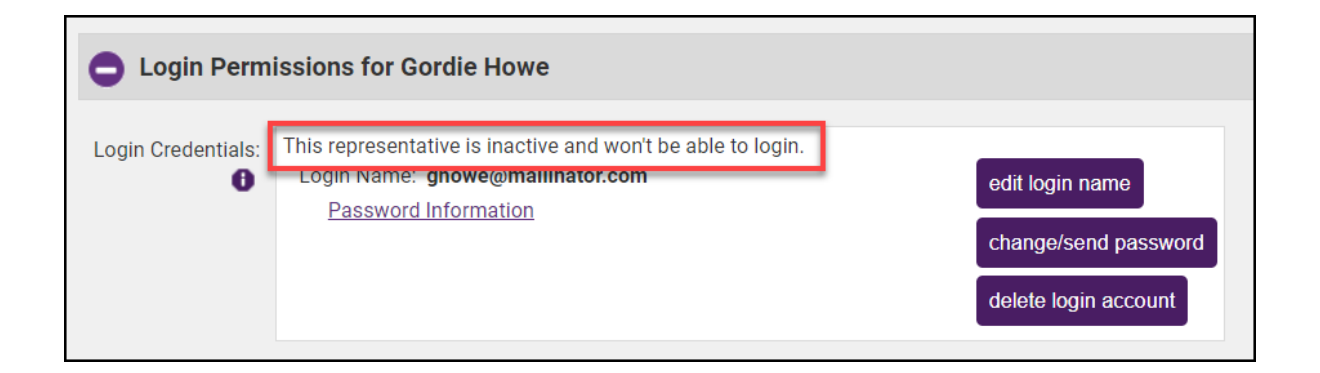

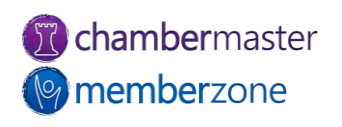

# Verify Reps Have Logins

- Custom Representative Report
	- Include the field Rep Login Name
	- Filter to include records with empty Rep Login Name field
	- Generates list of members not setup in MIC
- Can save list as group for later use
- [KB: Custom Representative](https://helpdesk.chambermaster.com/kb/article/667-custom-representative-report/)  Report

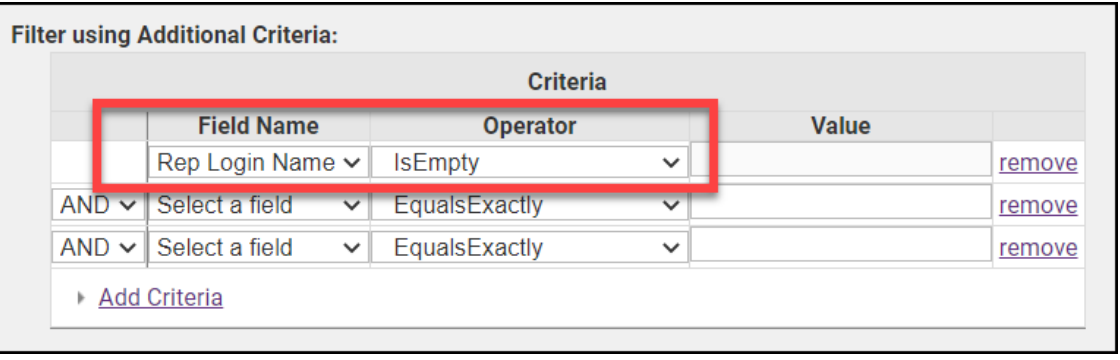

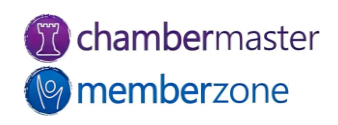

## Send Login Instructions Email

- Send mass email to group with instructions on creating logins
	- Use Create Login Account Invitation template
- Send to rep's email address, not member's
- KB: [Send Group Email](https://helpdesk.chambermaster.com/kb/article/815-send-group-email/)

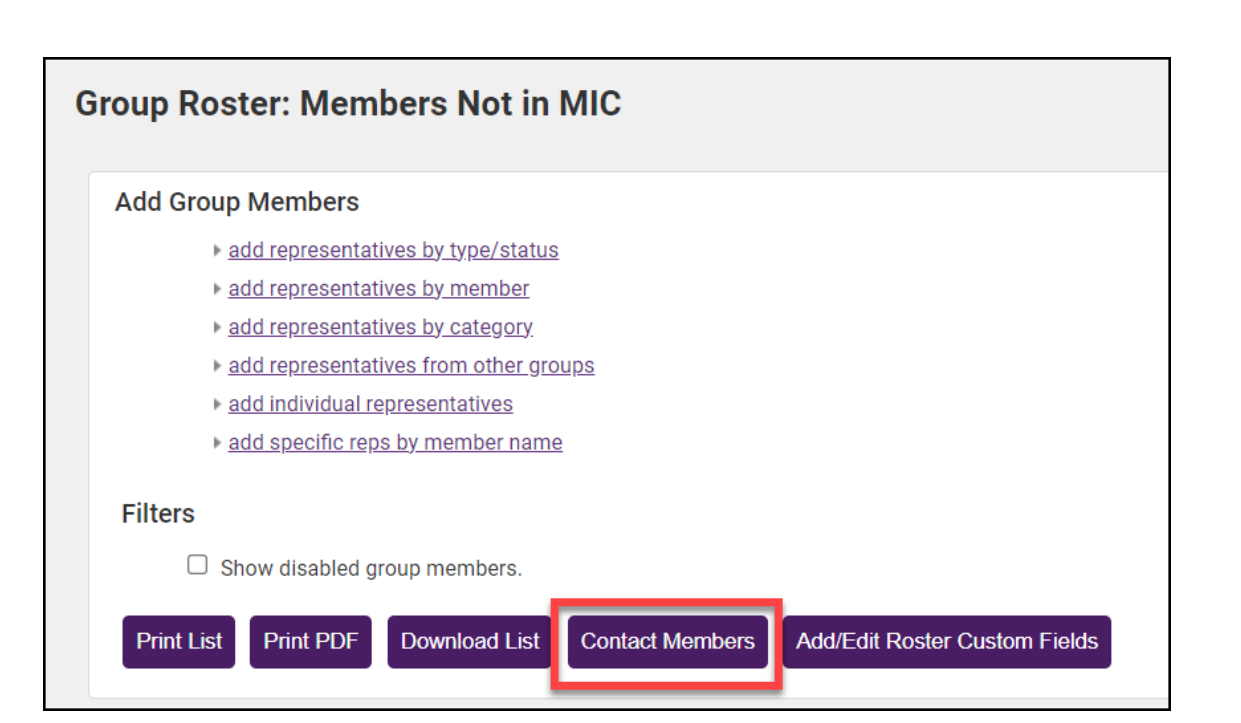

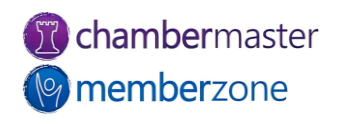

#### Future Training

• Check out the [Training Calendar](https://micronet.growthzoneapp.com/eventcalendar) to register for your continued and future training!

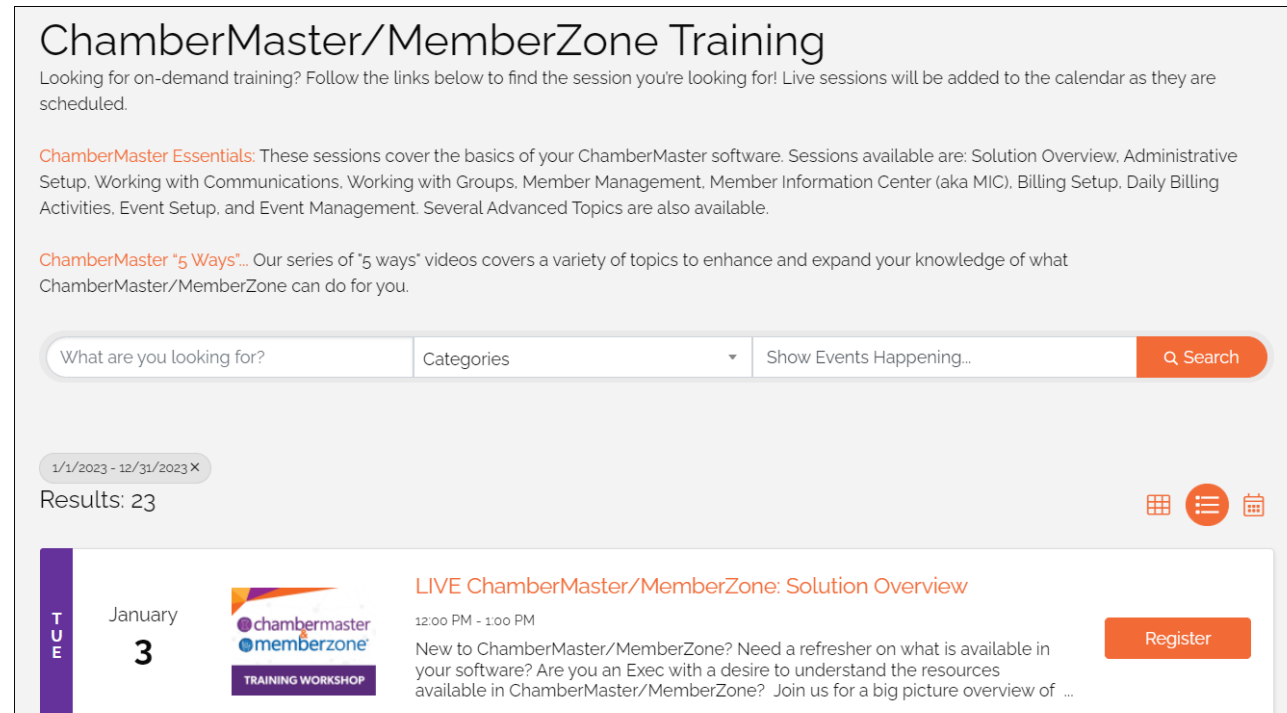

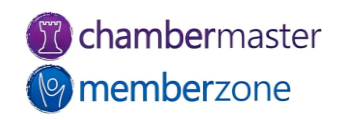

10

# **Questions?**

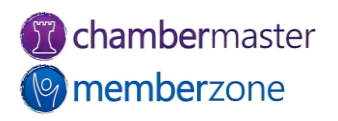